# **[Kiedy będzie możliwość](https://pomoc.comarch.pl/optima/pl/2023_5/index.php/dokumentacja/kiedy-bedzie-mozliwosc-przeniesienia-kodow-jpk-z-kategorii-na-dokument/) [przeniesienia kodów JPK z](https://pomoc.comarch.pl/optima/pl/2023_5/index.php/dokumentacja/kiedy-bedzie-mozliwosc-przeniesienia-kodow-jpk-z-kategorii-na-dokument/) [kategorii na dokument?](https://pomoc.comarch.pl/optima/pl/2023_5/index.php/dokumentacja/kiedy-bedzie-mozliwosc-przeniesienia-kodow-jpk-z-kategorii-na-dokument/)**

Funkcjonalność przypisywania kodów JPK do kategorii została udostępniona w wersji Comarch ERP Optima 2021.0.1.

## **[Kiedy automatycznie dodawany](https://pomoc.comarch.pl/optima/pl/2023_5/index.php/dokumentacja/kiedy-automatycznie-dodawany-jest-kod-wew-na-dokumentach-wewnetrznych/) [jest kod WEW na dokumentach](https://pomoc.comarch.pl/optima/pl/2023_5/index.php/dokumentacja/kiedy-automatycznie-dodawany-jest-kod-wew-na-dokumentach-wewnetrznych/) [wewnętrznych?](https://pomoc.comarch.pl/optima/pl/2023_5/index.php/dokumentacja/kiedy-automatycznie-dodawany-jest-kod-wew-na-dokumentach-wewnetrznych/)**

Pojedyncze dokumenty wewnętrzne wygenerowane automatycznie w programie, mające powiązanie z dokumentem z Rejestru VAT zakupu/sprzedaży, nie są oznaczane kodem WEW.

Podczas generowania z poziomu Rejestru VAT sprzedaży zbiorczego dokumentu wewnętrznego zakupu dla transakcji krajowych, w przypadku uzupełnienia na przynajmniej jednym z dokumentów wewnętrznych sprzedaży typu dokumentu WEW, na dokument wewnętrzny zakupu dodawany jest typ dokumentu WEW.

W przypadku ręcznie dodawanych dokumentów wewnętrznych, niepowiązanych z dokumentem z Rejestru VAT zakupu/sprzedaży, automatycznie dodawany jest typ dokumentu o kodzie WEW. Usunięcie kodu WEW nie powoduje odznaczenia parametru Dokument wewnętrzny.

#### **[W jaki sposób wykazać w pliku](https://pomoc.comarch.pl/optima/pl/2023_5/index.php/dokumentacja/w-jaki-sposob-wykazac-w-pliku-jpk_v7-dokumenty-rozliczenia-marzy/) [JPK\\_V7 dokumenty rozliczenia](https://pomoc.comarch.pl/optima/pl/2023_5/index.php/dokumentacja/w-jaki-sposob-wykazac-w-pliku-jpk_v7-dokumenty-rozliczenia-marzy/) [Marży?](https://pomoc.comarch.pl/optima/pl/2023_5/index.php/dokumentacja/w-jaki-sposob-wykazac-w-pliku-jpk_v7-dokumenty-rozliczenia-marzy/)**

W celu poprawnego wykazywania dokumentów VAT marża, faktura sprzedaży w tej procedurze musi mieć uzupełniony kod **MR\_UZ** lub **MR\_T**. Kwoty w stawce **NP**, pojawią się w pliku w polu *SprzedazVAT\_Marza*. Rozliczenie marży jednostkowej, czyli wygenerowany w programie powiązany dokument wewnętrzny nie powinien mieć oznaczenia WEW. Jeśli natomiast wprowadzane jest zbiorcze rozliczenie marży jako zbiorczy dokument wewnętrzny, wówczas taki dokument powinien już posiadać kod **WEW**.

Dokument zakupu związany ze sprzedażą opodatkowaną na zasadach marży powinien zostać wprowadzony do Rejestru VAT zakupu ze znacznikiem technicznym **ZakupVAT\_Marza**. Powinien mieć zaznaczony parametr Rozliczać w VAT i wskazany odpowiedni okres, jak również pozycję ze stawką **NP** z uzupełnioną kwotą brutto dotyczącą zakupu w tej procedurze. Wówczas w pliku *JPK\_V7* taki dokument wykazywany jest w części ewidencyjnej po stronie zakupu. Znajdują się na nim dane kontrahenta z dokumentu, wraz z jego numerem NIP, numer dokumentu oraz kwota brutto oznaczona jako ZakupVAT\_Marza. Taki dokument nie jest uwzględniany przy wyliczaniu kwot na części deklaracyjnej pliku *JPK\_V7*.

## **[Czy pliki JPK\\_V7 są dostępne](https://pomoc.comarch.pl/optima/pl/2023_5/index.php/dokumentacja/czy-pliki-jpk_v7-sa-juz-dostepne-w-programie/) [w programie?](https://pomoc.comarch.pl/optima/pl/2023_5/index.php/dokumentacja/czy-pliki-jpk_v7-sa-juz-dostepne-w-programie/)**

Tak, w programie Comarch ERP Optima w wersji 2020.6.1 umożliwiono sporządzenie pliku JPK\_V7 i jego wysyłkę. Dostępna jest również możliwość opisywania dokumentów odpowiednimi danymi na potrzeby tego pliku. Zachęcamy do zapoznania się z bezpłatnym szkoleniem e-learningowym opisującym tę funkcjonalność znajdującym się pod [linkiem.](https://pomoc.comarch.pl/optima/pl/2023_5/dokumentacja/szkolenia-e-learningowe/obsluga_pliku_jpk_v7_w_programie_comarch_erp_optima/)

## **[Jak wprowadzić marze ujemną](https://pomoc.comarch.pl/optima/pl/2023_5/index.php/dokumentacja/jak-wprowadzic-marze-ujemna-aby-prawidlowo-wykazana-zostala-w-pliku-jpk_v7/) [aby prawidłowo wykazana](https://pomoc.comarch.pl/optima/pl/2023_5/index.php/dokumentacja/jak-wprowadzic-marze-ujemna-aby-prawidlowo-wykazana-zostala-w-pliku-jpk_v7/) [została w pliku JPK\\_V7?](https://pomoc.comarch.pl/optima/pl/2023_5/index.php/dokumentacja/jak-wprowadzic-marze-ujemna-aby-prawidlowo-wykazana-zostala-w-pliku-jpk_v7/)**

Aby w pliku *JPK\_V7* został wykazany dokument zawierający marżę ujemną, podczas generowania dokumentu rozliczenia marży w Rejestrze sprzedaży VAT, należy w polu Kwota marży podać odpowiedną kwotę ujemną. Dodając dokument rozliczenia marży ujemnej, wyliczana jest zerowa kwota VAT (dla każdej stawki). Taki dokument nie jest uwzględniany przy liczeniu części deklaracyjnej pliku *JPK\_V7*, natomiast pojawia się w części ewidencyjnej.

# **[W jaki sposób sprawdzić jakie](https://pomoc.comarch.pl/optima/pl/2023_5/index.php/dokumentacja/w-jaki-sposob-sprawdzic-jakie-dokumenty-zostaly-uwzglednione-w-czesci-ewidencyjnej-pliku-jpk_v7/) [dokumenty zostały](https://pomoc.comarch.pl/optima/pl/2023_5/index.php/dokumentacja/w-jaki-sposob-sprawdzic-jakie-dokumenty-zostaly-uwzglednione-w-czesci-ewidencyjnej-pliku-jpk_v7/) [uwzględnione w części](https://pomoc.comarch.pl/optima/pl/2023_5/index.php/dokumentacja/w-jaki-sposob-sprawdzic-jakie-dokumenty-zostaly-uwzglednione-w-czesci-ewidencyjnej-pliku-jpk_v7/) [ewidencyjnej pliku JPK\\_V7?](https://pomoc.comarch.pl/optima/pl/2023_5/index.php/dokumentacja/w-jaki-sposob-sprawdzic-jakie-dokumenty-zostaly-uwzglednione-w-czesci-ewidencyjnej-pliku-jpk_v7/)**

Na wstążce programu z poziomu okna Pliki JPK\_V7 z ulgą na złe

długi dostępna jest ikona Podgląd pliku **pliku która powoduje** 

otwarcie arkusza MS Excel z zawartością podświetlonego na liście pliku JPK\_V7.

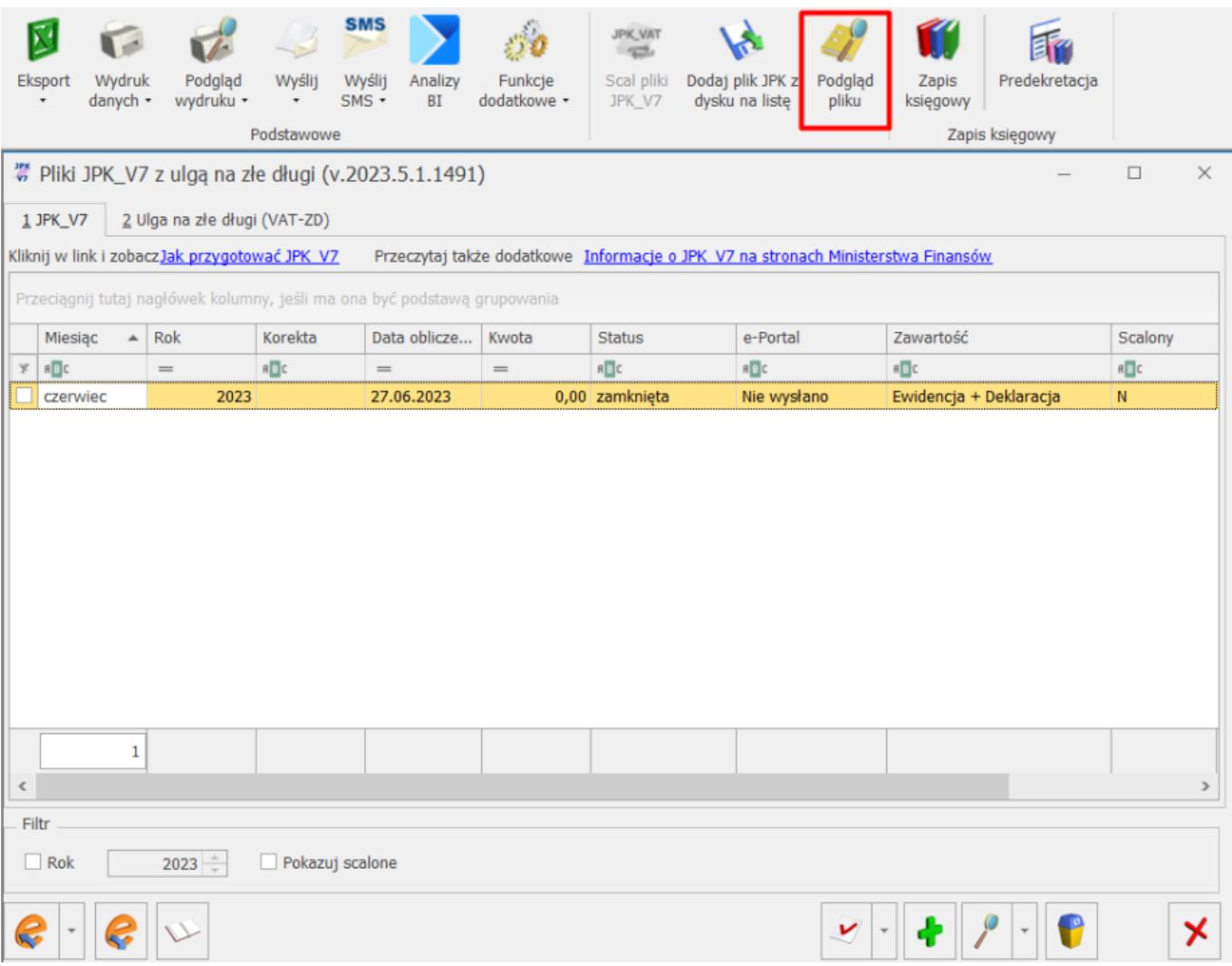

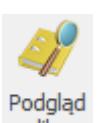

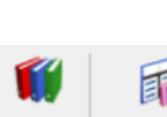

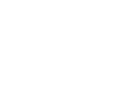

#### **[Czy kody JPK są przenoszone](https://pomoc.comarch.pl/optima/pl/2023_5/index.php/dokumentacja/czy-kody-jpk-sa-przenoszone-praca-rozproszona-badz-za-pomoca-pliku-vat_r/) [pracą rozproszoną bądź za](https://pomoc.comarch.pl/optima/pl/2023_5/index.php/dokumentacja/czy-kody-jpk-sa-przenoszone-praca-rozproszona-badz-za-pomoca-pliku-vat_r/) [pomocą pliku VAT\\_R?](https://pomoc.comarch.pl/optima/pl/2023_5/index.php/dokumentacja/czy-kody-jpk-sa-przenoszone-praca-rozproszona-badz-za-pomoca-pliku-vat_r/)**

Informacje o wybranych na dokumentach (zarówno w Rejestrze VAT jak i w module *Handel*) kodach JPK przenoszone są za pomocą pracy rozproszonej. Podobnie jest w przypadku przypisanych do kontrahenta kodów towarowych i procedur dla plików JPK\_V7.

Kody JPK\_V7 przenoszone są również w pliku VAT\_R.TXT.